**Volume 14, Number** 4 **April 1, 2013**

# ArcBITS Newsletter

#### **Inside this issue:**

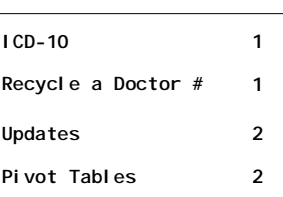

#### ICD-10 Primer—Part 2

INJURY

This is a continuation of a brief overview of the structure of ICD-10 and it may assist you in understanding how to prepare for coding. The following table shows how the "S" and "T" codes are structurally organized. The second character position identifies an anatomical structure. The third character position classifies the nature of problem—supraficial, open, fracture, sprain, crush, amputation, or other. (See Wikipedia for more information.)

> Joint dicles.

## ArcSys Hot Tip

Has it been years since your doctor "3" has been at the practice and you want to re-use that number for a new provider? It's a snap with Red Planet. We change all the old computer records (appointments, transactions, medical records) with doctor 3 to another doctor number, say, 1164. Then, you set up doctor 3 to have the correct credentials and you are off an running.

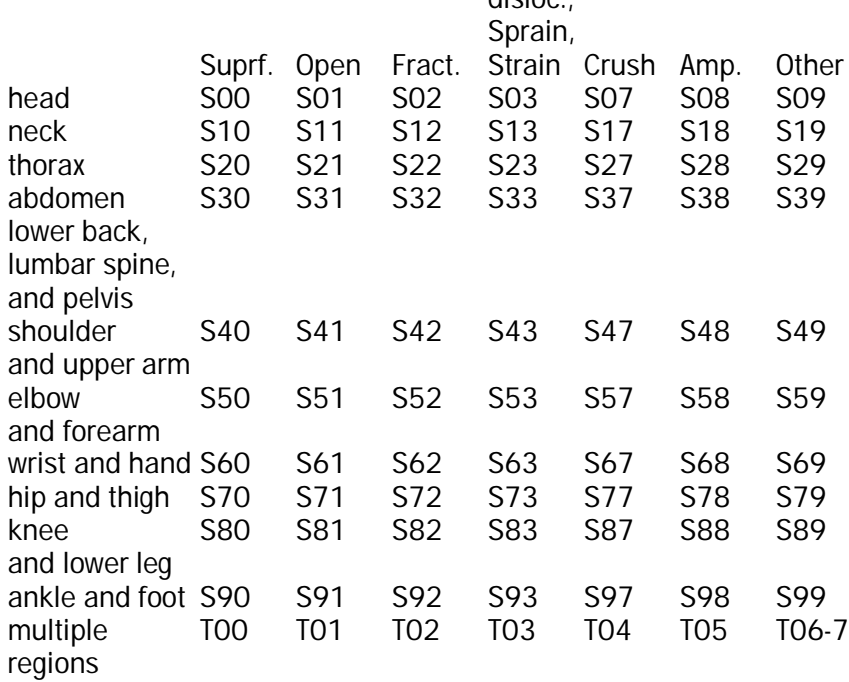

(T08–T14) unspecified parts of trunk, limb or body region

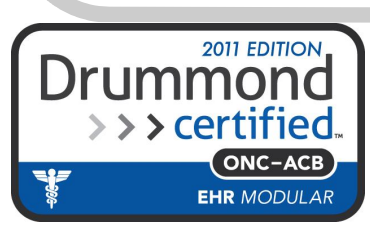

Other sections of ICD-10 also have a breakdown that can assist people with more easily finding and identifying a problem or condition. As published in our previous newsletter, you can run a report that shows by provider the commonly used ICD-9 codes and how they map to ICD-10. Next month, we will introduce the Red Planet smart coder.

## Recent Software Enhancements 2.0.17

**03/21/13 - REMITS -** When patient numbers include a hyphen and the insurance carrier does not provide a claim number, the wrong patient was being selected. This has been resolved. Additionally, the date being shown on the report was incorrect. (Requested by Muranda @ Wasatch Medical)

**03/18/13 - MU -** Meaningful use measure #11 is counting the number of results that are classified as structured data. Results such as radiology reports were being included in the denominator incorrectly and are now being excluded. (Requested by Tricia @ St. Lukes)

**03/18/13 - MU -** The clinical measure report was updated to look for ICD-10 codes, when present. (Requested by Toni @ Alpine Internal)

**03/14/13 - GENERAL -** A log of audit alerts is now being maintained.

**03/13/13 - GENERAL -** The backquote character is not allowed in data entry and will be removed if entered in a field. (Requested by Kelly @ Urology)

**03/12/13 - GENERAL** - When a power user logs on, an additional audit on total available disk space is made using the WHAT command. If less than 7%, a message will be displayed.

(*All of these updates can be seen by clicking on the Red Planet button at the bottom of the Menu*.)

### Pivot Tables

We tend to think of data as two-dimensional—rows and columns. If we look at a spreadsheet, we have categories across the top and records listed on each row. A Red Planet screen is a two-dimensional representation of the data from one record. Each field name corresponds to a column heading. It is often helpful to be able to summarize tens of thousands of records into a nice, neat, one-page report. This is the general concept of a pivot table—take piles of information and summarize. The following report gives you and idea of how a pivot table may be helpful.

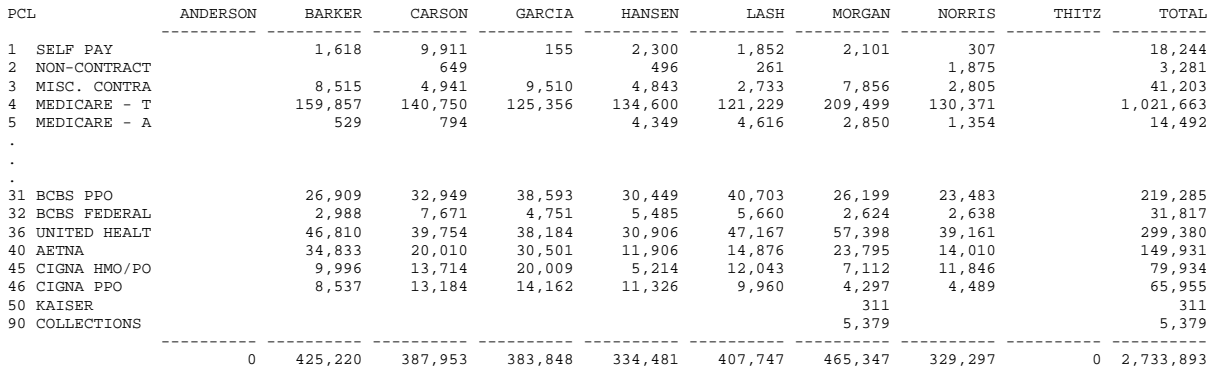

Across the top we have providers and coming down the side we have payment classes. In the body of the report we are showing total production. When this particular report was generated, a period of time was specified. There are totals on the far right and totals at the bottom.

In "designing" a pivot table, you start by taking two categories. In the above example we chose providers and payment classes. You could choose providers and transaction groups. Or, transaction groups and gender. Or, providers and insurance companies. The first general rule is that you want to have one of the categories be "small". That is, it needs to fit "reasonably" across the top of the page. The second general rule is that the category which will come down the side of the report can have more information, but should still try to keep all the information on a single page. Remember, we're trying to portray a summarized view of your data.

The power of a pivot table is that you can count anything. You could use it on any Red Planet screen such as appointments, patient registration, or medical records. Interested? Watch for future newsletters for more details.

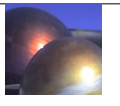